## Virtualkeyboard User Manual and Frequently Asked Questions We hope that your questions will be answered here.

# What is VirtualKeyboard?

VirtualKeyboard is a free program that simulates a real keyboard. Keystrokes are done by clicking on ^ the virtual keyboard with the mouse. VirtualKeyboard is specially designed for people who can not use a conventional computer keyboard. Demonstrative video on YouTube: (video 1, video 2) An expert is one who knows more a Virtual keyboard allows typing Esc (7 5? . . . clicks SHIFT a s d f g h j k l 4) 1:22/2:39 1:24 / 1:43

# Previous version: VirtualKeyboard v1.0:

Where can Virtualkeyboard be downloaded?

From Universitat de Lleida web: http://robotica.udl.cat

Last version: VirtualKeyboard v2.0

From Tecnologias Accesibles web: http://www.tecnologiasaccesibles.com From Universidad de Lleida web: http://robotica.udl.cat Should I pay or register to use it? Virtualkeyboard is a free tool for individual use. It is not allowed the distribution to other servers or \* industrial redistribution. The registration is not required.

# How to install Virtualkeyboard?

Run virtualkeyboard30setup.exe. You will be guided through the process of installation. Choose the language, accept the license and indicate the folder where Virtualkeyboard will be installed.

If you have even installed previous versions of VirtualKeyboard, the installer will notice that they must

be uninstalled before.

What is required to use VirtualKeyboard? Virtualkeyboard controls the cursor using a typical mouse or an alternative device as HeadMouse.

### VirtualKeyboard was originally designed for Windows operating system and it is compatible with $^{ imes}$ Windows XP, Vista and Windows 7.

What operating systems support the tool?

Not available in operating systems like Linux or MacOS.

Quick Guide: How to use VirtualKeyboard? Below is a funcionality schematic of the main buttons:

F8

8

9

Diccionario ESPAÑOL Estilo LITERARIO

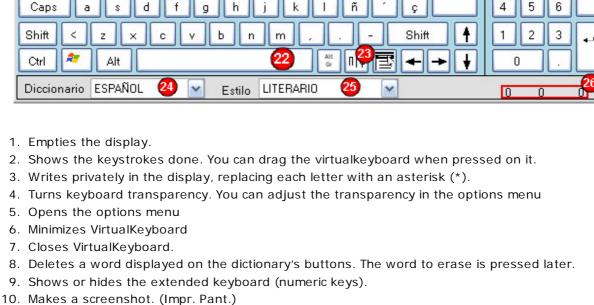

- 12. Resizes the default keyboard sizes. If the right mouse button is pressed, a menu with different default sizes is shown. 13. Prediction buttons have two functions: A) If you press left click on the prediction button, the
  - predicted word followed by a space will be writen. B) If you press right click, the selected word can be removed from the dictionary.

keyboard. If it is pressed a second time, it maximizes the active window.

16. Clears the previously written word. 17. Scrolls through the pages of a document. 18. VirtualKeyboard is situated in different positions of the screen.

15. Undoes (Ctrl Z) and Redoes (Ctrl Y) the last change.

11. Places the cursor at the beginning or end of the line.

- 19. Rollback tab. (Shift Tab) 20. Copies (Ctrl C), cuts (Ctrl X) and pastes (Ctrl V) the clipboard. 21. Prepares to write a new paragraph
- 22. Inserts a space and shows the name of the active window if it has been configured in the options menu. 23. Displays some special symbols.

14. Places the keyboard on the center and bottom of the screen and actives the window above the

24. Dictionary selector. 25. Writing stylus selector. 26. Writing statistics.

Bloqueado

Ctrl

\*

- It can be accessed from the key Opciones

Español

No seleccionado

T

Seleccionado

Transparencia:

Grado de transparencia de

20%

Distribucion de teclas Español (España)

Interfaz Estadísticas Acerca de Idioma Mensajes

Fondo

Por defecto

Activar autoclick tras

2.0s

## Letras Botones

Quick Guide: Option menu.

Utilidades

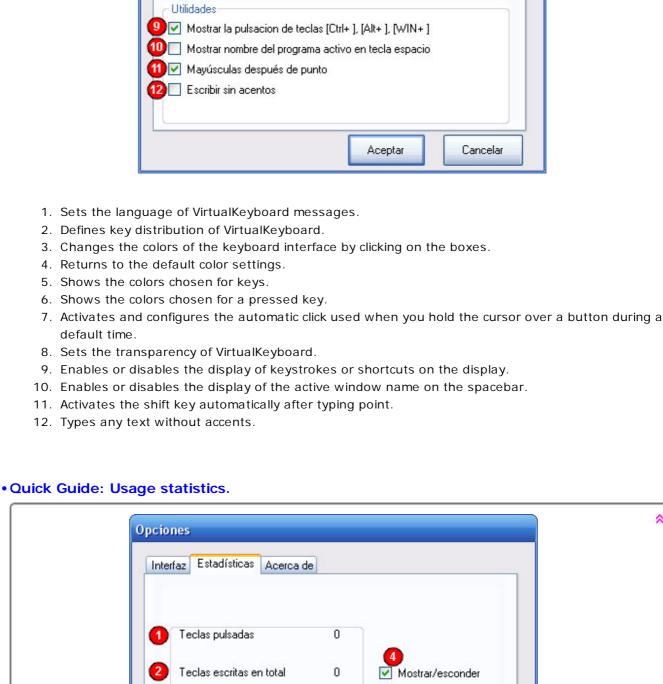

## Algoritmos 0 Palabras predichas (PA) Palabras predichas (PS)

Palabras escritas

Palabras predichas

0

Reset

Aceptar

Cancelar

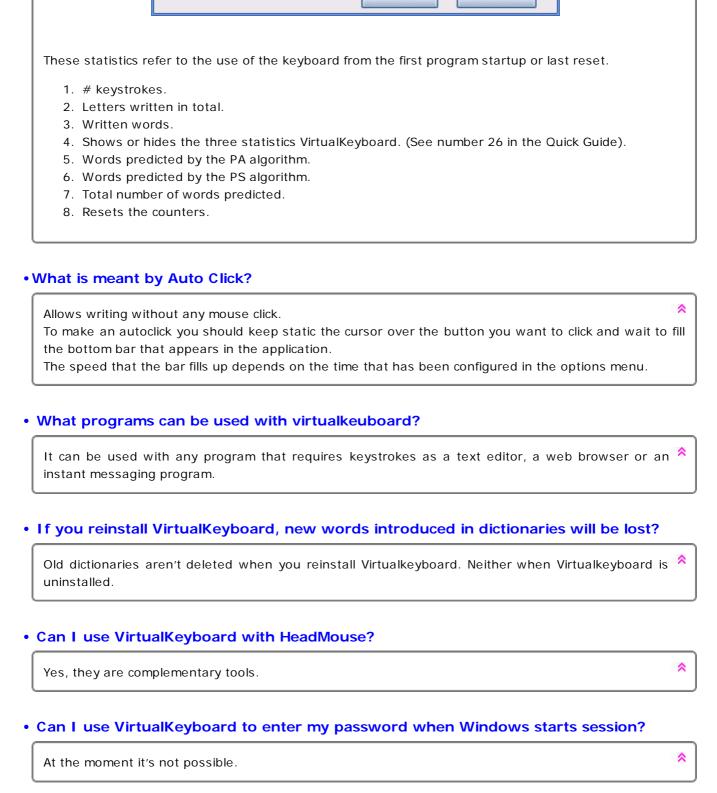

# How to change the dictionary? Click on the dropdown list of dictionaries opens a list showing the existing dictionaries.

How to resize the keyboard?

It can be resized in the following ways. • Dragging the edges of VirtualKeyboard. • Making a left click on the magnifying glass.

Yes, they operate independently.

· How to make a shortcut?

run a combination of keys.

Can I use the keyboard and VitualKeyboard jointly?

Then you must enter the name of the new dictionary.

• Making a right click on the magnifying glass and selecting one of the size of the list. What does the text written in the space bar mean?

Click Ctrl, Alt, Alt Gr and Shift buttons, they will remain enabled until you press any other key and may

If you desired, you can create a new dictionary by selecting the last option from the list (<NEW>).

Each dictionary has two different styles of writing whose accuracy in predicting improvement in their

If you click on the display, you can drag the keyboard to a new position. To stop the movement action make another click.

ındra

There are two ways to delete a word from the dictionary: • Clicking on the word delete button and then on the desired prediction button. • Making a right click on the desired prediction button and choosing the option delete word.

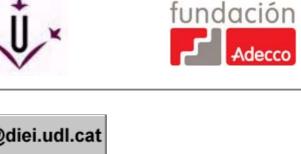

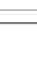

robotica@diei.udl.cat

If you have the option selected in the configuration, you can view on the space bar the name of the active program or window. Is there any scientific publication describing VirtualKeyboard usage? Check the publications page at: http://robotica.udl.cat How can I move VirtualKeyboard? How a word from the dictionary can be deleted?